Vol 5 (2021): December DOI: 10.21070/acopen.5.2021.2248 . Article type: (Computer Science)

# **Table Of Content**

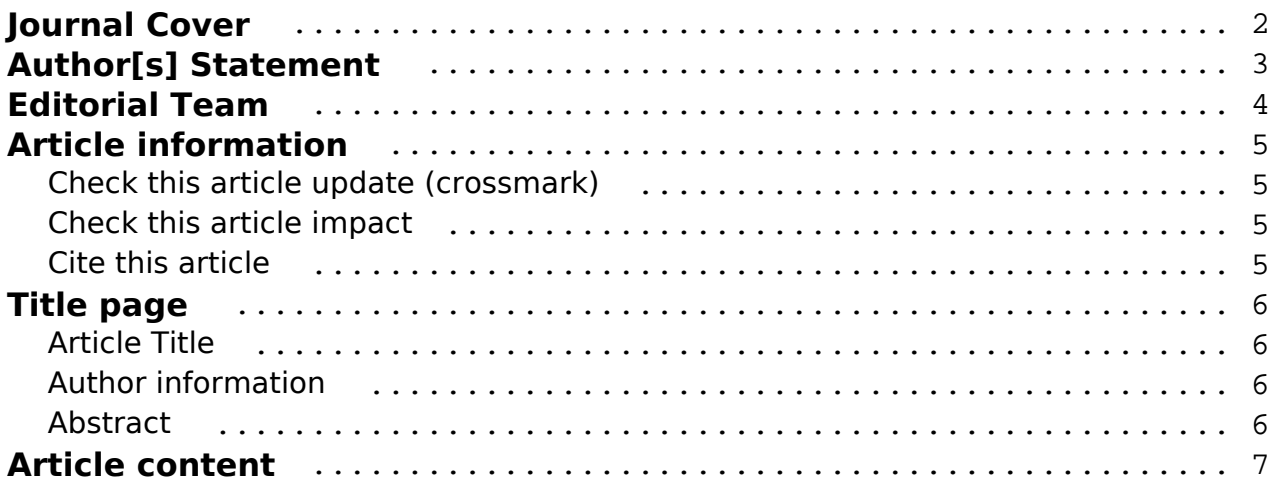

#### <span id="page-1-0"></span>**Academia Open** Vol 5 (2021): December DOI: 10.21070/acopen.5.2021.2248 . Article type: (Computer Science)

# Academia Open

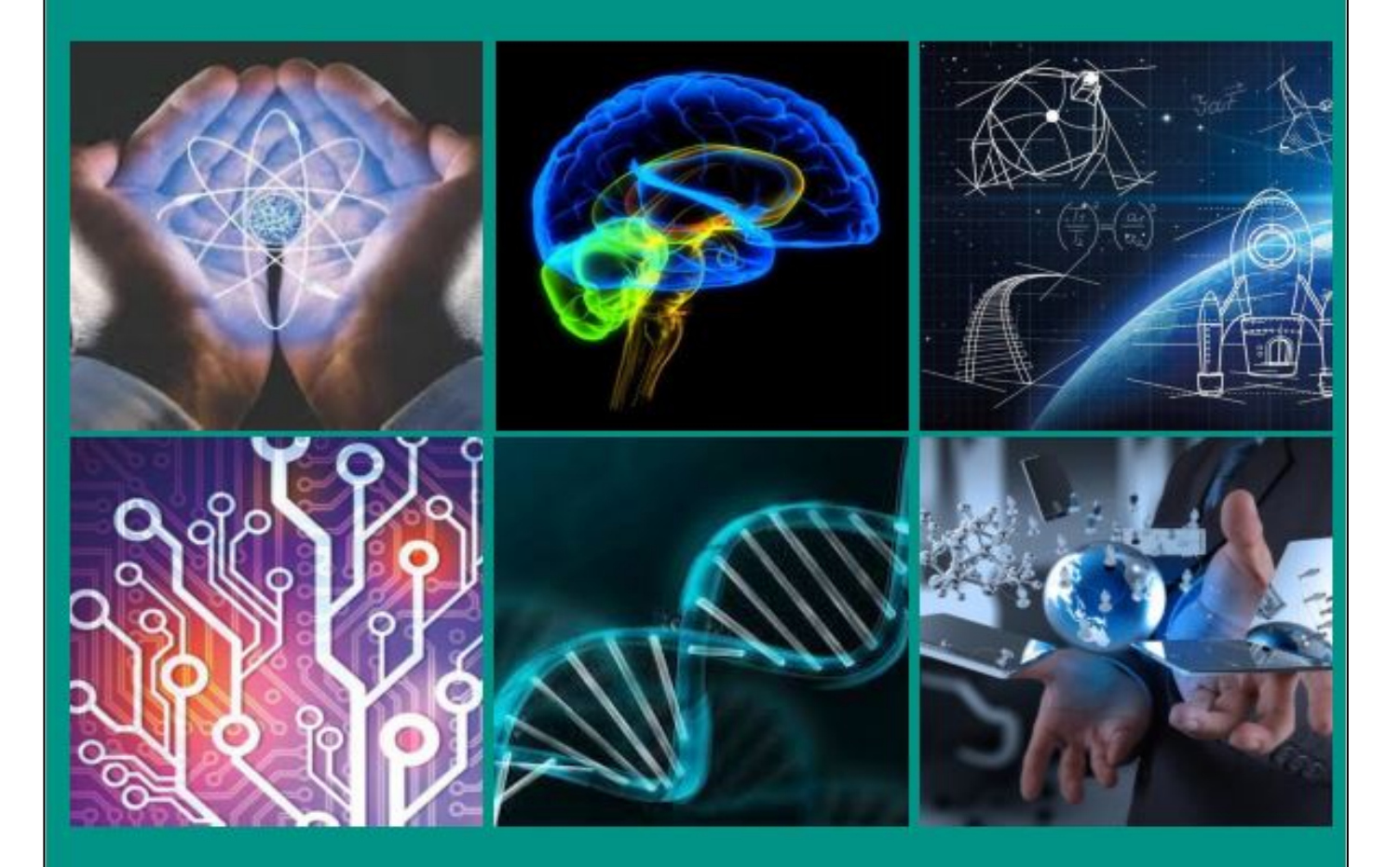

By Universitas Muhammadiyah Sidoarjo

[ISSN 2714-7444 \(online\),](https://portal.issn.org/resource/ISSN/2714-7444) [https://acopen.umsida.ac.id,](https://acopen.umsida.ac.id) published by [Universitas Muhammadiyah Sidoarjo](https://umsida.ac.id) Copyright © Author(s). This is an open-access article distributed under the terms of the Creative Commons Attribution License (CC BY).

<span id="page-2-0"></span>Vol 5 (2021): December DOI: 10.21070/acopen.5.2021.2248 . Article type: (Computer Science)

#### **Originality Statement**

The author[s] declare that this article is their own work and to the best of their knowledge it contains no materials previously published or written by another person, or substantial proportions of material which have been accepted for the published of any other published materials, except where due acknowledgement is made in the article. Any contribution made to the research by others, with whom author[s] have work, is explicitly acknowledged in the article.

#### **Conflict of Interest Statement**

The author[s] declare that this article was conducted in the absence of any commercial or financial relationships that could be construed as a potential conflict of interest.

#### **Copyright Statement**

Copyright © Author(s). This article is published under the Creative Commons Attribution (CC BY 4.0) licence. Anyone may reproduce, distribute, translate and create derivative works of this article (for both commercial and non-commercial purposes), subject to full attribution to the original publication and authors. The full terms of this licence may be seen at<http://creativecommons.org/licences/by/4.0/legalcode>

<span id="page-3-0"></span>Vol 5 (2021): December DOI: 10.21070/acopen.5.2021.2248 . Article type: (Computer Science)

## **EDITORIAL TEAM**

## **Editor in Chief**

Mochammad Tanzil Multazam, Universitas Muhammadiyah Sidoarjo, Indonesia

## **Managing Editor**

Bobur Sobirov, Samarkand Institute of Economics and Service, Uzbekistan

#### **Editors**

Fika Megawati, Universitas Muhammadiyah Sidoarjo, Indonesia Mahardika Darmawan Kusuma Wardana, Universitas Muhammadiyah Sidoarjo, Indonesia Wiwit Wahyu Wijayanti, Universitas Muhammadiyah Sidoarjo, Indonesia Farkhod Abdurakhmonov, Silk Road International Tourism University, Uzbekistan Dr. Hindarto, Universitas Muhammadiyah Sidoarjo, Indonesia Evi Rinata, Universitas Muhammadiyah Sidoarjo, Indonesia M Faisal Amir, Universitas Muhammadiyah Sidoarjo, Indonesia Dr. Hana Catur Wahyuni, Universitas Muhammadiyah Sidoarjo, Indonesia

Complete list of editorial team [\(link](https://acopen.umsida.ac.id/index.php/acopen/about/editorialTeam)) Complete list of indexing services for this journal ([link\)](https://acopen.umsida.ac.id/index.php/acopen/indexingservices) How to submit to this journal [\(link\)](https://acopen.umsida.ac.id/index.php/acopen/about/submissions)

<span id="page-4-0"></span>Vol 5 (2021): December DOI: 10.21070/acopen.5.2021.2248 . Article type: (Computer Science)

# **Article information**

## **Check this article update (crossmark)**

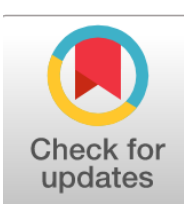

# **Check this article impact (\*)**

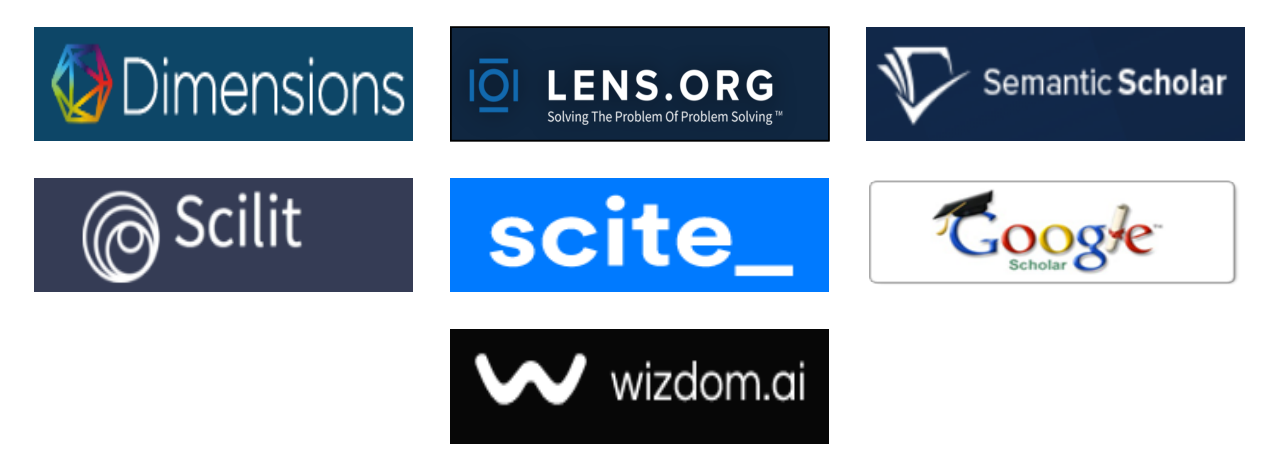

## **Save this article to Mendeley**

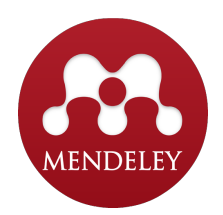

 $(*)$  Time for indexing process is various, depends on indexing database platform

<span id="page-5-0"></span>Vol 5 (2021): December DOI: 10.21070/acopen.5.2021.2248 . Article type: (Computer Science)

# **Web-Based E-Catalog Application for Kenongo Batik SMEs Tulangan Sidoarjo**

*Aplikasi E-Katalog Pada UKM Batik Kenongo Tulangan Sidoarjo Berbasis Web* 

#### **Samtidar, relestari8@gmail.com, (0)**

*Universitas Muhammadiyah Sidoarjo, Indonesia*

#### **M. Alfan Rosid, informatika@umsida.ac.id, (1)**

*Universitas Muhammadiyah Sidoarjo, Indonesia*

 $(1)$  Corresponding author

#### **Abstract**

Sidoarjo is one area that deserves to be put forward. The culture of batik and textile creation is interesting to explore further. With current technological developments, making data, information and matters related to information systems is very fast to be obtained and distributed to various layers of society, various circles, and various social layers. The purpose of this study was to find out how to design and build a website-based e-catalog as a medium of information for Batik Sari Kenongo. The research method used by the author in designing a website-based e-catalog as a collection of information media at Batik Sari Kenongo includes two methods, namely data collection methods and data collection methods. system development method. The result of this research with the existence of an e-catalog information system at Batik Sari Kenongo is that it is easy and fast for visitors to get information on Batik Sari Kenongo and with the implementation of the e-catalog, it is expected to be able to attract visitors to come to Batik Sari Kenongo. The conclusion of this study is that it is easy and fast for visitors to get information on Batik Sari Kenongo. With the implementation of the e-catalog, it is hoped that it will attract visitors to come to Batik Sari Kenongo.

Published date: 2021-08-24 00:00:00

Vol 5 (2021): December DOI: 10.21070/acopen.5.2021.2248 . Article type: (Computer Science)

# <span id="page-6-0"></span>**I. Pendahuluan**

Sidoarjo merupakan salah satu daerah yang layak dikedepankan. Budaya membatik maupun kreasi tekstil ini menarik untuk ditelusuri lebih jauh lagi. Hal ini dapat terlihat bahwa Sidoarjo mempunyai aktifitas perbatikan. Nama Kampung Batik di sekitar daerah Jetis yang terletak di Dusun Jetis Kelurahan Lemah Putro Kecamatan Sidoarjo Kabupaten Sidoarjo[1]. Batik tulis khas Sidoarjo pertama kali muncul di luar batik Jetis. Batik Tulis Sari Kenongo merupakan salah satunya dari usaha batik yang berkembang di Sidoarjo. Dipilihnya Batik Sari Kenongo merupakan batik khas di Desa Kenongo yang produksinya tetap bertahan hingga sampai saat ini. Dengan perkembangan teknologi saat ini, membuat sebuah data, informasi dan hal-hal yang berhubungan dengan sistem informasi sangat cepat untuk didapat dan disebarkan keberbagai lapisan masyarakat, berbagai kalangan, dan berbagai lapisan social[2].

Dengan memanfaatkan sistem informasi maka kita memaksimalkan pengenalan produk terhadap masyarakat mengenai Batik Sari Kenongo dengan secara cepat, maka dilakukan dengan memanfaatkan teknologi informasi, melalui website berupa e- katalog[3]. Berdasarkan permasalahan di atas penulis membuat suatu media informasi yaitu Pembuatan E-Katalog Berbasis Website Sebagai Media Informasi Batik Sari Kenongo.

# **II. Metode**

Metodologi penelitian yang digunakan oleh penulis dalam perancangan e-katalog berbasis website sebagai media informasi koleksi pada Batik Sari Kenongo meliputi dua metode yaitu metode pengumpulan data dan metode pengembangan sistem[4]. Penelitian ini menggunakan pengumpulan data yang meliputi observasi, wawancara dan dokumentasi[5]. Peneliti menggunakan metode studi interpretatif untuk mencapai hasil yang maksimal dalam penelitian ini. Penelitian kualitatif ialah penelitian yang menghasilkan data berupa kata-kata secara deskriptif baik secara lisan maupun tulisan dari orang-orang dan pelaku-pelaku yang diamati dan yang gunakan sebagai prosedur penelitian[6]. Tahapan perancangan sistem dilakukan untuk mengidentifikasi permasalahan pada sistem dan proses bisnis di Batik Sari Kenongo dan Tahapan ini dilakukan dengan beberapa tahapan yang meliputi analisis sistem berjalan, analisis kelemahan dan analisis usulan sistem[7].

# **III. Hasil dan Pembahasan**

Pengelolaan website dibagi menjadi dua. Yang pertama adalah tampilan website bagi pengunjung, web ini berisikan beberapa fitur. Pada pembahasan ini menjelaskan mengenai isi dan fungsi dari tiap-tiap halaman pada E-Katalog Batik Sari Kenongo. Halaman Home adalah halaman yang menampilan benda prasejarah, sedangkan untuk memilih kategori benda prasejarah, konsumen dapat memilihnya dari daftar kategori yang berada pada tab sebelah kiri; Halaman tentang berisikan sejarah singkat dan informasi mengenai Batik Sari Kenongo; Pada halaman motif berisi tampilan kategori motif Batik Sari Kenongo. Halaman ini tersedia untuk menampilkan kategori/jenis batik yang diinginkan oleh pelanggan. Pada halaman ini juga berfungsi sebagai pengganti etalase yang disediakan secara online sehingga memudahkan pelanggan untuk mengidentifikasi barang; Halaman kontak berisikan informasi mengenai Batik Sari Kenongo. Informasi kontak meliputi alamat, nomon telepon, email serta link yang terhubung pada e-commerce penjualan Batik Sari Kenongo. Sehingga, selama website ini dalam maintainance pengunjung dapat melakukan pembelian melalui e-commerce yang tersedia.

Selanjutnya adalah pengelolaan website administrator. Pada pembahasan ini menjelaskan mengenai isi dan fungsi dari halaman administrator toko. Halaman login adalah halaman login administrator, untuk dapat mengakses halaman administrator masukkan username dan password lalu klik login. Pada tampilan ini, administrator harus memasukkan username dan password dengan benar. Jika benar, maka tampilan selanjutnya akan berubah dan memasuki tampilan beranda. Namun jika salah, akan muncul peringatan berwarna merah; Halaman home administrator, Halaman ini adalah halaman depan yang berisi modul–modul disisi kiri dan memiliki berbagai macam fungsi yang dapat digunakan oleh administrator untuk melakukan pengolahan data atau content website[8]. Tampilan ini berisikan master data dari semua transaksi yang sudah dilakukan. Pada kolom menu sebelah kiri terdapat sub menu yang berisikan data barang, tansaksi, retur serta laporan penjualan. Administrator dapat menggunakan masing-masing menu ini untuk melihat data yang diinginkan Pada baris center, terdapat ringkasan transaksi yang sudah dilakukan. Baris ini meliputi jumlah data barang, jumlah data supplier, jumlah data pelangan dan jumlah transaksi penjualan. Sedangkan pada kolom sebelah kanan terdapat riwayat login, keterangan barang yang paling banyak dibeli dan aktifitas transaksi. Jika user ingin melanjutkan aktifitas, dapat memilih menu di kolom sebelah kiri. Namun jika user ingin mengakhiri aktifitas, dapat memilih menu login di pojok kanan atas; Halaman data pelanggan, Pada halaman ini berisi tampilan penambahan, edit hapus data pelanggan Batik Sari Kenongo. Data pelanggan dalam tampilan ini meliputi nama, nomor telepon dan alamat. User dapat menambahkan data pelanggan yang diinginkan dengan memilih menu tambah di sebelah kanan atas. Jika data pelanggan yang sudah ditambahkan belum muncul, user dapat memilih menu refresh.Tampilan data pelanggan ini juga memiliki fitur pencarian pelanggan yang diinginkan. User dapat memilih kategori pencarian berdasarkan nama, alamat atau nomor telepon. Selain itu, user juga dapat langsung memasukkan nama pelanggan yang ingin dicari di kolom pencarian. User juga dapat melakukan editing data pelanggan dengan cara memilih ikon pensil di kolom paling

#### Copyright © Author(s). This is an open-access article distributed under the terms of the Creative Commons Attribution License (CC

BY).

#### Vol 5 (2021): December DOI: 10.21070/acopen.5.2021.2248 . Article type: (Computer Science)

kanan di bawah baris aksi.

Halaman data supplier, Pada halaman ini berisi tampilan penambahan, edit dan hapus data supplier Batik Sari Kenongo. Data supplier dalam tampilan ini meliputi kode supplier, nama toko, nomor telepon, email dan alamat. User dapat menambahkan data supplier yang diinginkan dengan memilih menu tambah di sebelah kanan atas. Jika data supplier yang sudah ditambahkan belum muncul, user dapat memilih menu refresh. Tampilan data supplier ini juga memiliki fitur pencarian supplier yang diinginkan. User dapat memilih kategori pencarian berdasarkan nama toko, alamat, email atau nomor telepon. Selain itu, user juga dapat langsung memasukkan nama supplier yang ingin dicari di kolom pencarian. User juga dapat melakukan editing data supplier dengan cara memilih ikon pensil di kolom paling kanan di bawah baris aksi.

Halaman kategori barang, Pada halaman ini berisi tampilan kategori barang Batik Sari Kenongo yang merupakan tampilan penambahan, edit dan hapus data kategori barang Batik Sari Kenongo[9]. Data barang dalam tampilan ini meliputi kode kategori, dan nama kategori. User dapat menambahkan data kategori barang yang diinginkan dengan memilih menu tambah di sebelah kanan atas. Jika data barang yang sudah ditambahkan belum muncul, user dapat memilih menu refresh. Tampilan data kategori barang ini juga memiliki fitur pencarian kategori barang yang diinginkan. User dapat memilih kategori pencarian berdasarkan nama kategori. Selain itu, user juga dapat langsung memasukkan nama barang yang ingin dicari di kolom pencarian. User juga dapat melakukan editing data barang dengan cara memilih ikon pensil di kolom paling kanan di bawah baris aksi.

Halaman data barang, Pada halaman ini berisi tampilan data barang Batik Sari Kenongo yang merupakan tampilan penambahan, edit dan hapus data barang Batik Sari Kenongo. Data barang dalam tampilan ini meliputi kode barang, nama barang, tanggal inpt, harga beli, harga jual, kategori dan stok. User dapat menambahkan data barang yang diinginkan dengan memilih menu tambah di sebelah kanan atas. Saat menambahkan data barang user diharuskan mengisi form yang meliputi kode barang, nama barang, tanggal inpt, harga beli, harga jual, kategori dan stok dengan lengkap[10]. Jika data barang yang sudah ditambahkan belum muncul, user dapat memilih menu refresh. Tampilan data kategori barang ini juga memiliki fitur pencarian barang yang diinginkan. User dapat memilih barang pencarian berdasarkan nama barang. Selain itu, user juga dapat langsung memasukkan nama barang yang ingin dicari di kolom pencarian.

Halaman transaksi penjualan, Pada halaman ini berisi tampilan transaksi penjualan Batik Sari Kenongo. Tampilan transaksi penjualan berisi riwayat transaksi barang yang telah dilakukan. User dapat melihat rincian data transaksi sebelumnya. Kelengkapan data yang dapat diakses oleh user adalah nomor transaksi, kode pelanggan, nama pelanggan, tanggal transaksi, petugas, total, potongan dan status pembayaran. Tampilan data kategori barang ini juga memiliki fitur pencarian barang yang diinginkan. User dapat memilih barang pencarian berdasarkan nama barang. Selain itu, user juga dapat langsung memasukkan nama barang yang ingin dicari di kolom pencarian.

Halaman laporan stok barang, Pada halaman ini berisi tampilan laporan stok barang Batik Sari Kenongo. User dapat melihat rincian stok barang yang meliputi kode barang, nama barang, satuan barang, kategori barang, stok awal, masuk dan keluar, serta jumlah retur barang. Tampilan data kategori barang ini juga memiliki fitur pencarian barang yang diinginkan. User dapat memilih barang pencarian berdasarkan nama barang. Selain itu, user juga dapat langsung memasukkan nama barang yang ingin dicari di kolom pencarian

# **III. Kesimpulan**

Adapun kesimpulan dari sistem informasi e-katalog pada Batik Sari Kenongo ini adalah pengunjung mudah dan cepat untuk mendapatkan informasi Batik Sari Kenongo. Dengan adanya implementasi e-katalog diharapkan mampu menarik minat pengunjung untuk datang ke Batik Sari Kenongo.

# **Ucapan Terima Kasih**

Ucapan terima kasih saya tujukan kepada Dosen Pembimbing, Dosen Penguji serta para Civitas Akedemika Universitas Muhammadiyah Sidoarjo yang telah membantu saya serta memberikan dukungan yang tiada henti untuk menyelesaikan jurnal ini.

# **References**

- 1. V. F. Fristia and A. M. Navastara, "Faktor Penyebab Belum Berkembangnya Industri Kecil Batik Desa Kenongo Kecamatan Tulangan-Sidoarjo," J. Tek. Pomits, vol. 3, no. 2, pp. 190–195, 2014.
- 2. H. M. Jogiyanto, Analisis dan Desain " Sistem Informasi-Pendekatan Terstruktur Teori dan Praktek Aplikasi Bisnis". Yogyakarta: Andi- Offset, 2005.
- 3. M. H. Basori, C. U. Albab, N. Rosalia, and F. N. Aliya, "Pemberdayaan Karang Taruna dalam Pembuatan E-Katalog Kampung Tematik Kota Semarang," J. Pemberdaya. Masy. Univ. Al Azhar Indones., vol. 3, no. 1, p. 21, 2021, doi: 10.36722/jpm.v3i1.502.

BY).

#### Copyright © Author(s). This is an open-access article distributed under the terms of the Creative Commons Attribution License (CC

Vol 5 (2021): December

#### DOI: 10.21070/acopen.5.2021.2248 . Article type: (Computer Science)

- 4. A. Kristanto, Perancangan Sistem Informasi dan Aplikasi. Yogyakarta: Gava Media, 2006.
- 5. M. L. J, Metode Penelitian Kualitatif. Bandung: Remaja Rosdakarya, 2009.
- 6. S. & A. Hermawan, METODE PENELITIAN BISNIS PENDEKATAN KUANTITATIF DAN KUALITATIF. Malang: Media Nusa Creative, 2016.
- 7. S. Tata, Pengantar Sistem Informasi. Yogyakarta: Graha Ilmu, 2012.
- 8. Moeliono, Analisis Sistem Informasi. Yogyakarta: Graha Ilmu, 2006.
- 9. B. Indrayana and A. Sadikin, "Penerapan E-Learning Di Era Revolusi Industri 4.0 Untuk Menekan Penyebaran Covid-19," Indones. J. Sport Sci. Coach., 2020, doi: 10.22437/ijssc.v2i1.9847.
- 10. Mulyadi, Pengantar Sistem Informasi. Jakarta: Salemba, 2005.